# **Creating AR Speed Types**

**Purpose:** Use this document as a reference for how to create an AR Speed Type or SpeedTypes in ctcLink.

#### **Audience:** Finance/Billing.

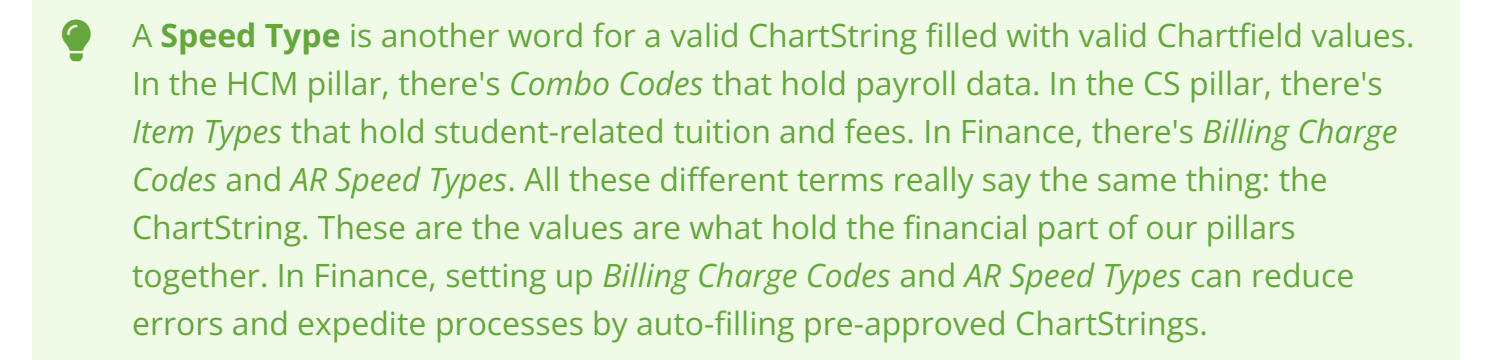

- **T** You must have at least one of these local college managed security roles:
- ZD GL Local Config Inquiry
- ZZ GL Local Configuration

If you need assistance with the above security roles, please contact your local college supervisor or IT Admin to request role access.

## **Creating an AR Speed Type**

#### **Navigation: Setup Financials/Supply Chain > Common Definitions > Design ChartFields > Define Values > Define Speed Type**

- 1. The **SpeedTypes** search page displays. Select the **Add a New Value** tab.
- 2. In the SetID field, look up or enter the **Business Unit.**
- 3. In the SpeedType Key field enter a name for the new **AR Speed Type**.
- 4. Select **Add.**

 Check with your local college business practices for a naming convention. Some colleges use their Business Unit as part of the AR Speed Type, i.e. *220-RS = WA220 Running Start*. Others have opted to use specific Department number, i.e. *01007 = Running Start Department*.

 Optional to select a specific 'User ID' or 'Primary Permission List' which limits access to the AR Speed Type values. When these fields are left blank, it will populate the Type of Speed Type to 'Universal (All users)'.

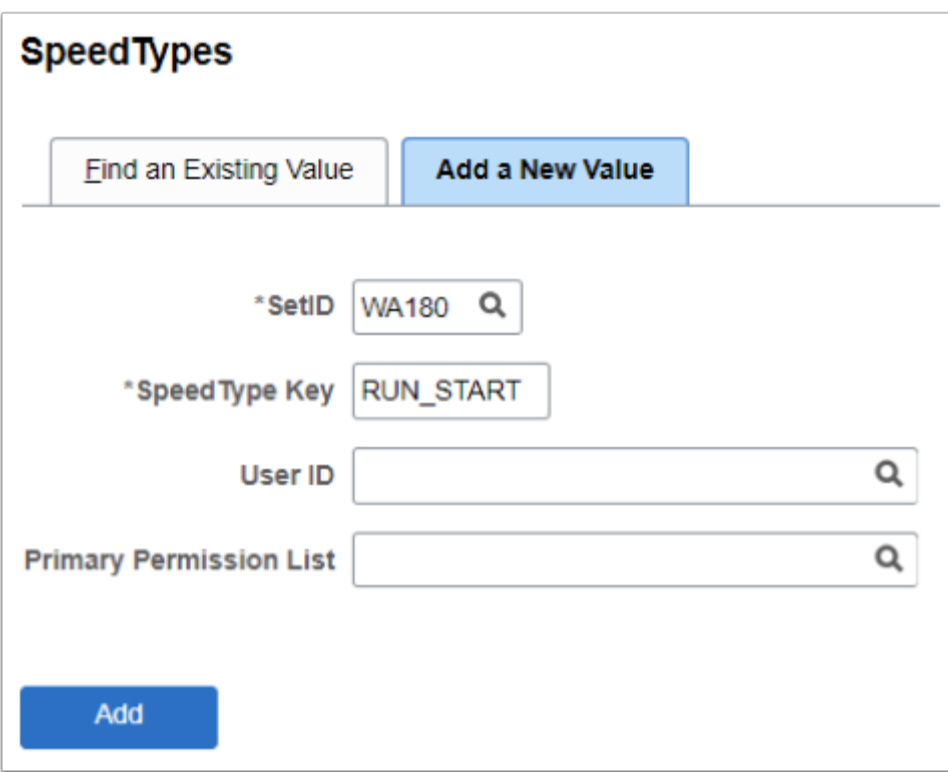

- 5. The **SpeedType** page displays. Enter a **Description.**
- 6. Enter valid ChartField values to complete your AR SpeedType.
- 7. Select the **Save** button.

 Check with your Finance or Business Office Director for a complete valid ChartString before setting up an AR Speed Type. Also notice the 'garbage can' icon is available to quickly delete incorrect/unused existing AR Speed Types.

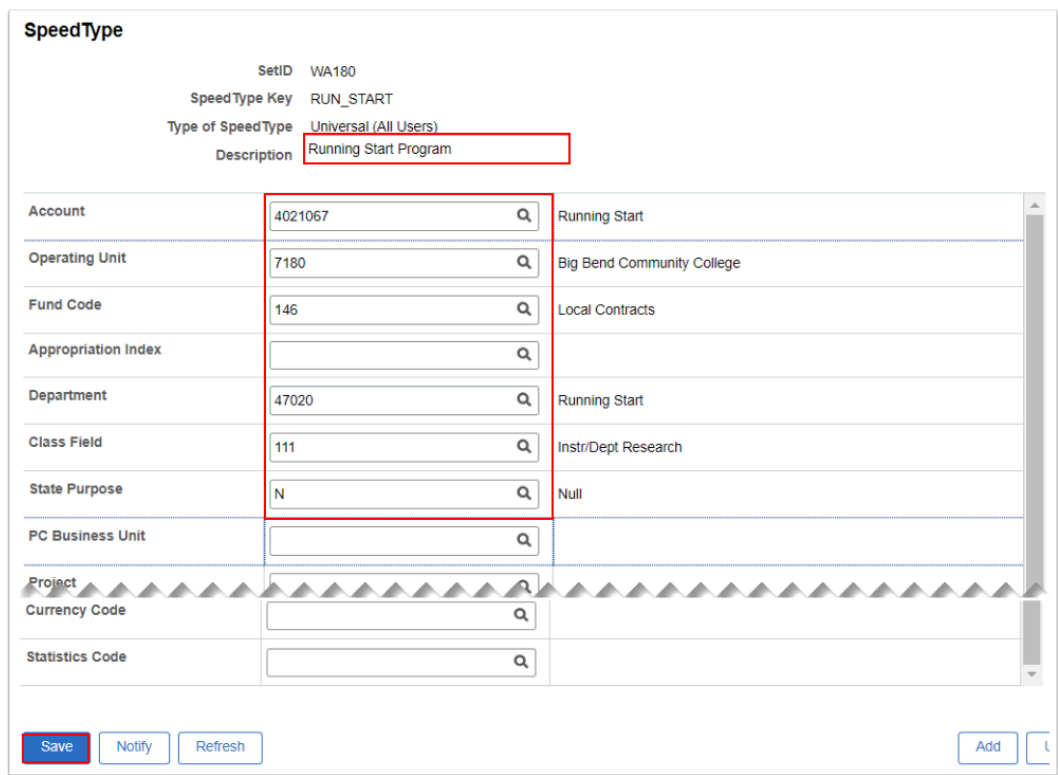

10. Process complete.

### **Video Tutorial**

The video below demonstrates the process actions described in the steps listed above. There is no audio included with this video. Select the play button to start the video.

## **Video Tutorial Via Panopto**

View the external link to [Creating AR Speed Types](https://sbctc.hosted.panopto.com/Panopto/Pages/Viewer.aspx?id=1bacf3ec-a050-48c9-9715-b0c80164e87b&start=0). This link will open in a new tab/window.